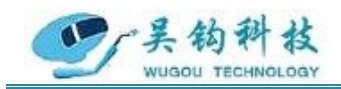

### 吴 钩 科 技 ( 苏 州 ) 有 限 公 司 WUGOU TECHNOLOGY (SU ZHOU) CO., LTD.

# 【OFA 系列管管自动 TIG 焊接机】

# 产品说明书

REV.0

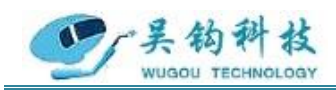

**安全须知**

# 一般安全注意事项

- ⚫ 请务必遵守本说明书规定的注意事项,否则可能发生事故。
- ⚫ 输入电源的设计施工、安装场地的选择、高压气体的使用等,请按照相关 标准和规定进行。
- ⚫ 无关人员请勿进入焊接作业场所内。
- ⚫ 请有专业资格的人员对焊机进行安装、检修、保养及使用。
- ⚫ 不得将本焊机用于焊接以外的用途(如充电、加热、管道解冻等)。
- ⚫ 如果地面不平,要注意防止焊机倾倒。

# 防止触电造成电击或灼伤

- 请勿接触带电部位。
- ⚫ 请专业电气人员用规定截面的铜导线将焊机接地。
- 请专业电气人员用规定截面的铜导线将焊机接入电源, 绝缘护套不得破 损。
- ⚫ 在潮湿、活动受限处作业时,要确保身体与母材之间绝缘。
- ⚫ 高空作业时,请使用安全网。
- 不用时,请关闭输入电源。

# 避免焊接烟尘及气体对人体的危害

- ⚫ 请使用规定的排风设备,避免发生气体中毒和窒息等事故。
- ⚫ 在容器底部作业时,保护气体会沉积在周围,造成窒息,应注意通风。

# 避免焊接弧光、飞溅及焊渣对人体的危害

请佩戴足够遮光度的保护眼镜,弧光会引起眼部发炎,飞溅及焊渣会烫伤 眼睛。

邮 箱: zhaofengdong1970@126.com;contact@wugoutech.com 公司网址: http://www.wugoutech.com

地 址: 苏州张家港市南丰智慧中心

联系方式: 0512-58655748 技术顾问:15524130860

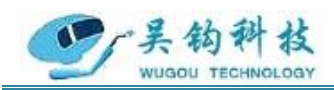

⚫ 请使用焊接用皮质保护手套、长袖衣服、帽子、护脚、围裙等保护用品, 以免弧光、飞溅及焊渣灼伤、烫伤皮肤。

# 防止发生火灾、爆炸、破裂等事故

- ⚫ 焊接场所不得放置可燃物,飞溅和烫焊缝会引发火灾。
- 焊接电缆与母材要连接紧固,否则会发热酿成火灾。
- ⚫ 请勿在可燃性气体中焊接或在盛有可燃性物质的容器上焊接,否则会引起 爆炸。
- 请勿焊接密闭容器,否则会破裂。
- 应准备灭火器,以防万一。

# 防止旋转运动部件伤人

- 请勿将手指、头发、衣服等靠近冷却风扇及送丝轮等旋转部件。
- 送进焊丝时,请勿将焊枪端部靠近眼睛、脸及身体,以免焊丝伤人。

# 防止气瓶倾倒、气体调节器破裂

- 气瓶应可靠固定, 倾倒可能会造成人身事故。
- 请勿将气瓶置于高温或阳光照射处。
- 打开气瓶阀时, 脸部请勿接近气体出口, 以免高压气体伤人。
- ⚫ 请使用本公司配带或推荐的气体调节器,并遵守其使用规定。

# 防止运动中焊机伤人

- 采用升降叉车或吊车搬运焊机时,人员不得在焊机下方及运动前方,防止 焊机落下被砸伤。
- 吊装时绳具应能承受足够的拉力,不得断裂,吊钩处夹角不应大于30°。

地 址: 苏州张家港市南丰智慧中心

邮 箱: zhaofengdong1970@126.com;contact@wugoutech.com

公司网址: http://www.wugoutech.com

联系方式: 0512-58655748 技术顾问:15524130860

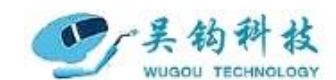

感谢您选用吴钩科技 OFA 系列管管焊接机焊接设备。为了您的安全、健康, 请您在使 用前详细地阅读使用说明书,正确使用该产品。谢谢您的合作!

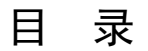

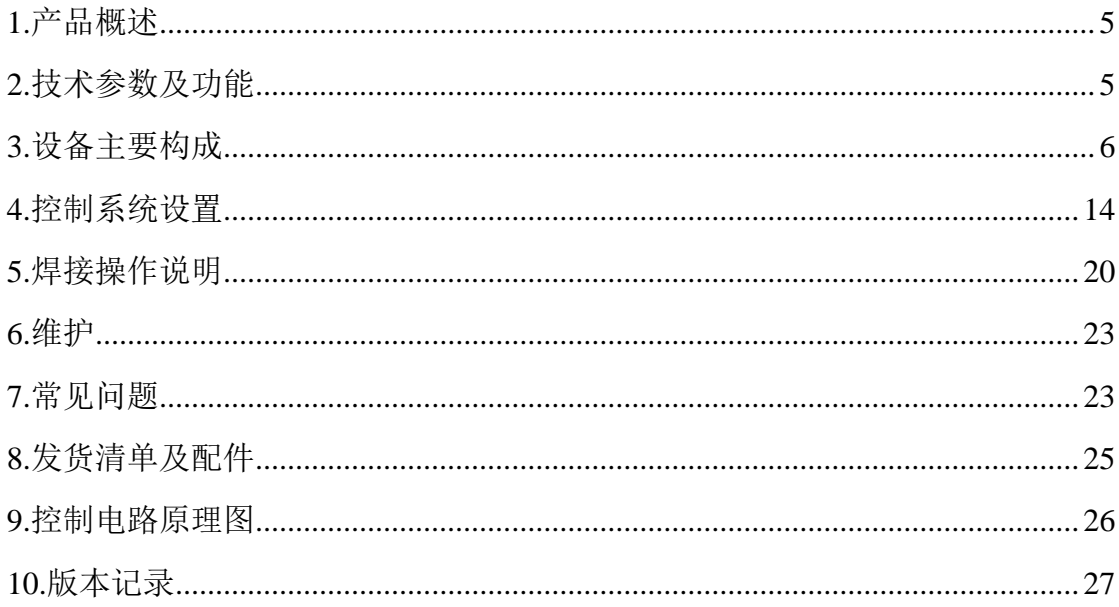

址: 苏州张家港市南丰智慧中心 地 联系方式: 0512-58655748 技术顾问: 15524130860 邮 箱: zhaofengdong1970@126.com; contact@wugoutech.com 公司网址: http://www.wugoutech.com

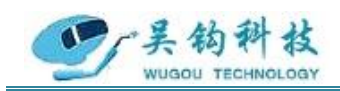

### <span id="page-4-0"></span>1.产品概述

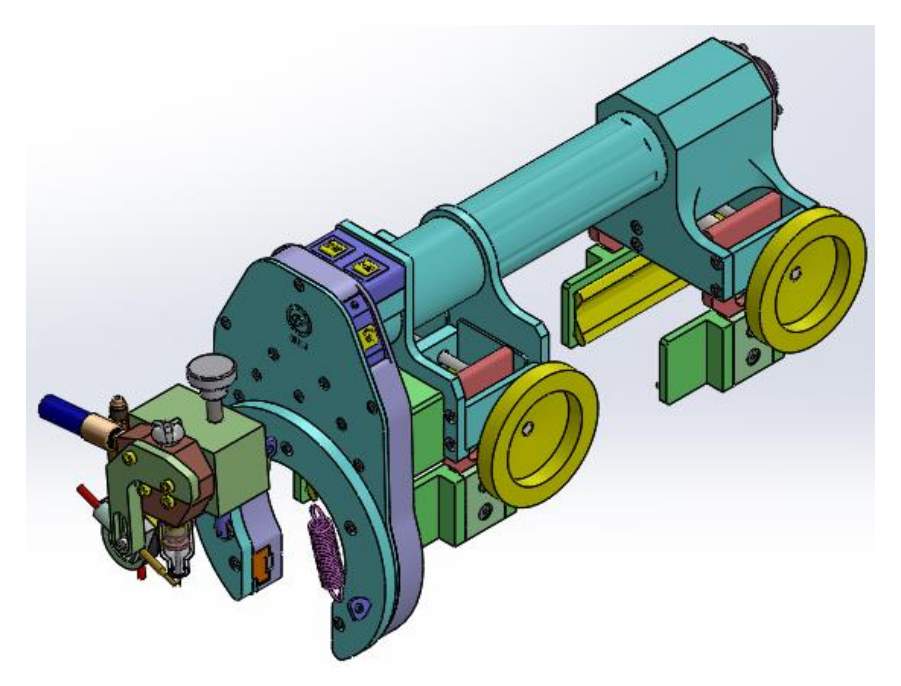

<span id="page-4-2"></span>图 1.1 OFA12 外观图

### <span id="page-4-1"></span>2.技术参数及功能

OFA 系列填丝自动管焊设备主要适用于薄、中厚壁不锈钢、碳钢和钛合金等 多种材质的管-管和管-板自动焊接。焊接厚度可以根据焊接方法任意设定, 焊枪采用旋转无缠绕结构。集成送丝装置(可选)并可以自动送丝。一体化 焊接系统全程自动化,焊头配有功能按钮,适合操作空间小的现场安装,符 合人体学设计,而且焊缝表面成形美观紧凑,可达性好。该产品主要应用于 电子、仪表、制药、食品、工程安装、化工、军工等领域,具有高效、高质 量重复自动焊接特点。

地 址: 苏州张家港市南丰智慧中心

联系方式: 0512-58655748 技术顾问:15524130860

邮 箱: zhaofengdong1970@126.com;contact@wugoutech.com

公司网址: http://www.wugoutech.com

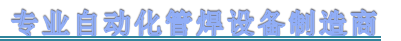

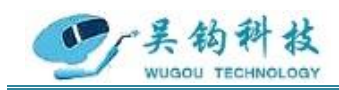

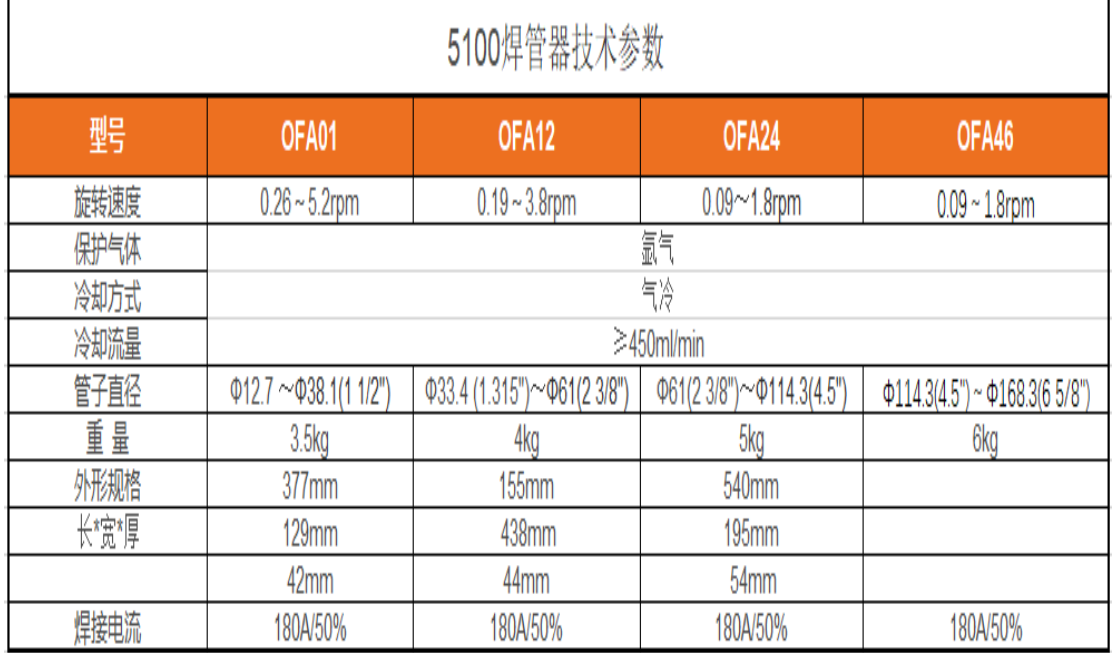

### 3. 设备主要构成(以 OFA12 为例)

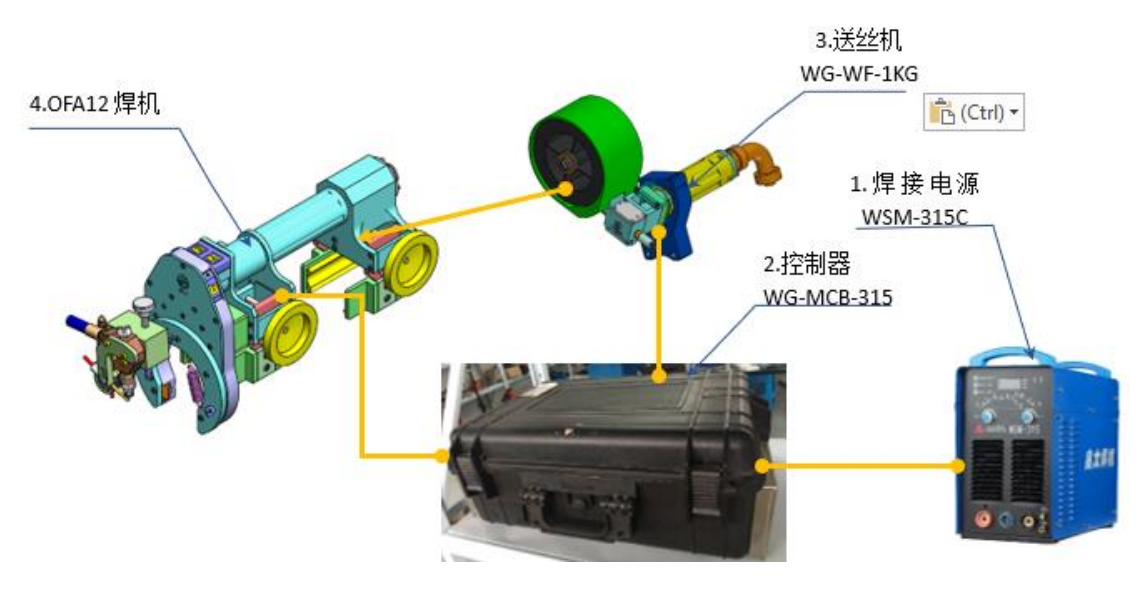

图 3.1 设备主要构成

### **3.1** 焊头

焊枪外观尺寸:

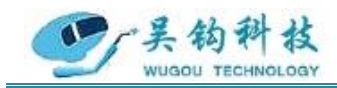

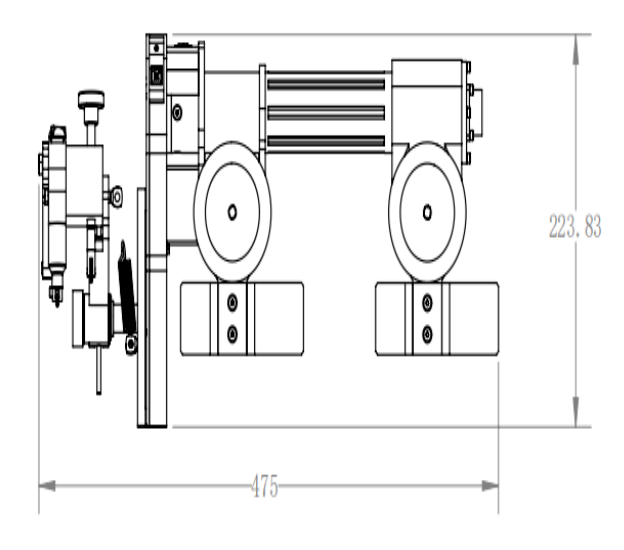

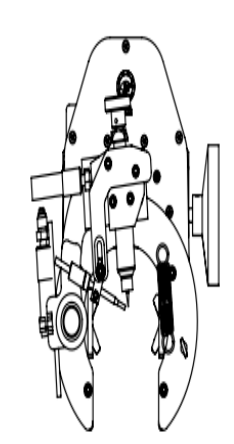

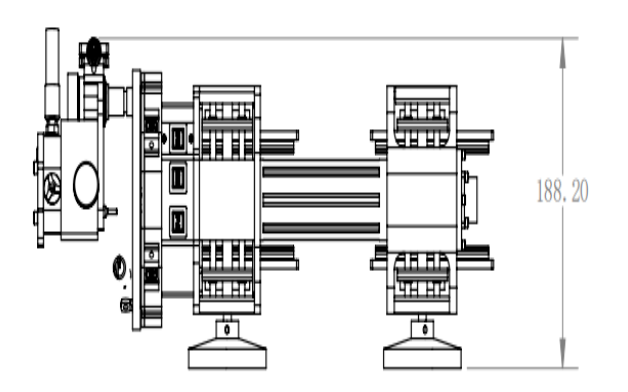

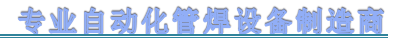

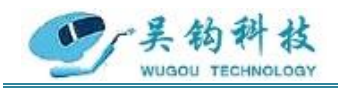

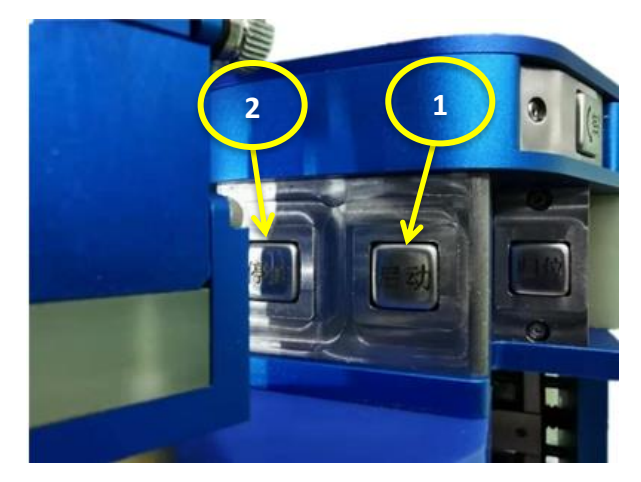

(a)俯视细节图

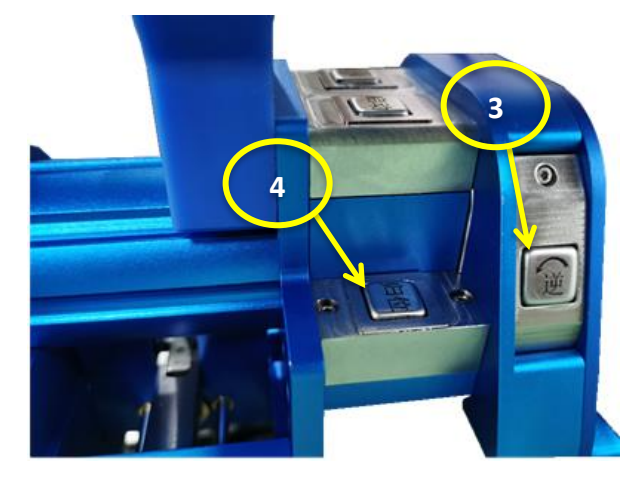

(b)左侧细节图

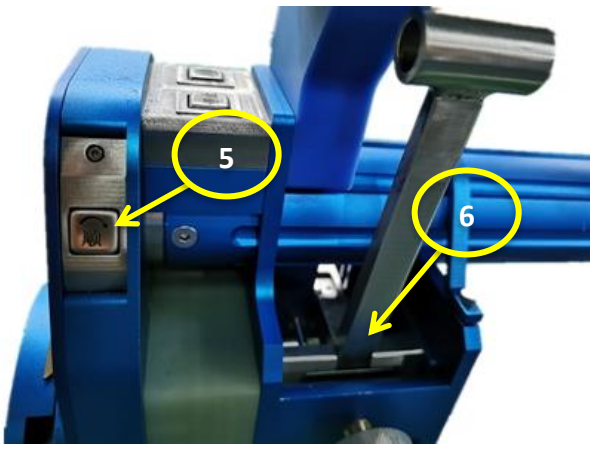

(c)右侧细节图

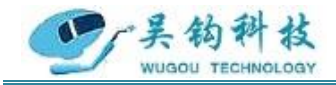

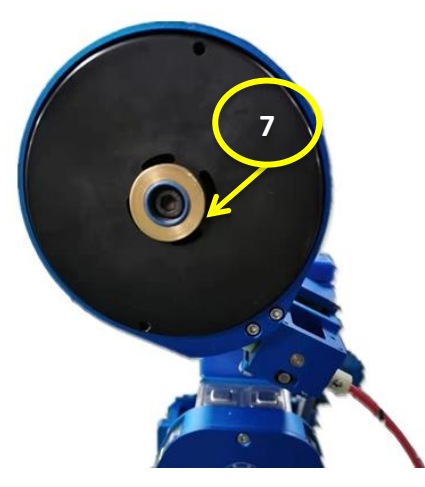

(d)正面细节图

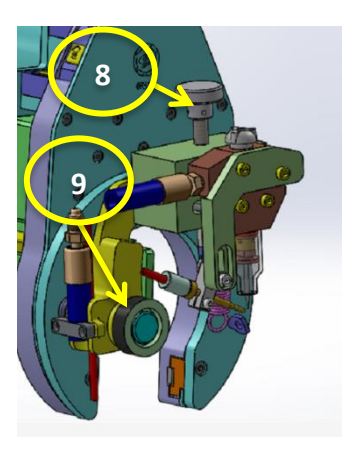

(e)正面细节图

图 3.2 OFA 焊头

①启动按钮:点按一次,程序执行模拟或焊接操作;

②停止按钮:点按一次,程序执行收弧停止;

③归位按钮:点按一次,使焊头自动回归原点;

④逆按钮:点按一次,焊枪逆时针转动;

⑤顺按钮:点按一次,焊枪顺时针转动;

⑥夹紧装置:由调节旋钮和调节杆组成。根据管径大小拧动调节旋钮,顺时针放大夹 持范围,逆时针缩小夹持范围,调节到位后扳动调节杆。

⑦送丝装置:缠绕焊接时所需的钢丝,并在焊接时送丝。

⑧上下调节旋钮:根据焊缝与钨针之间的位置转动旋钮,顺时针旋动,钨针位置上移, 逆时针旋动, 钨针位置下移。

⑨前后调节旋钮:根据焊缝与钨针之间的位置转动旋钮,顺时针旋动,钨针位置前移,

地 址: 苏州张家港市南丰智慧中心

联系方式: 0512-58655748 技术顾问:15524130860

邮 箱: zhaofengdong1970@126.com;contact@wugoutech.com

公司网址: http://www.wugoutech.com

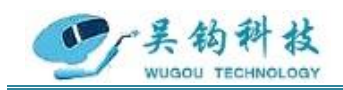

逆时针旋动, 钨针位置后移。

### **3.2** 焊接电源

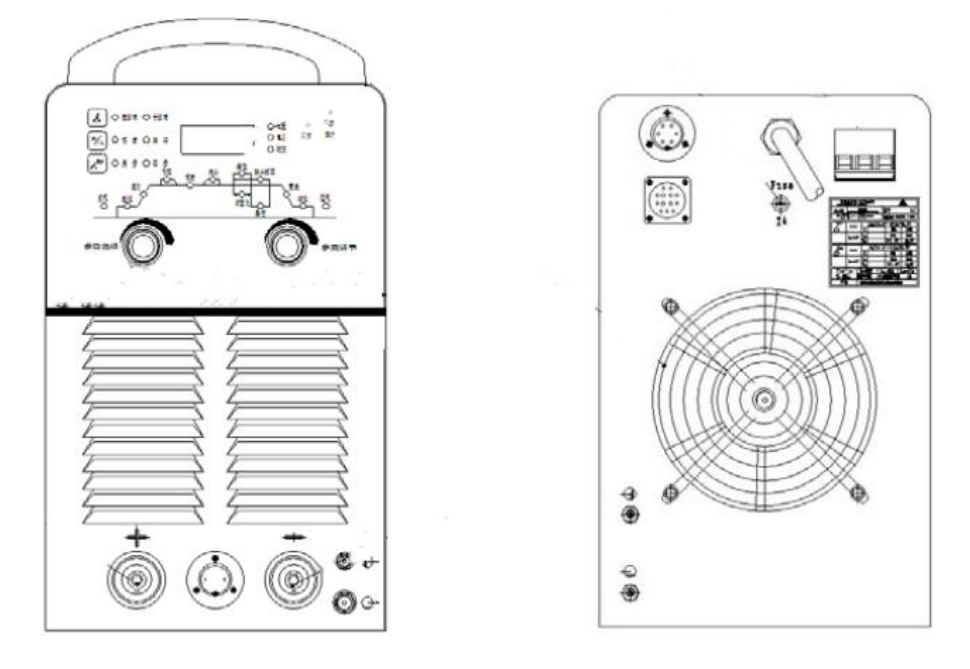

图3.3 WSM-315C

※详细焊机电源参数请参照焊机电源说明书

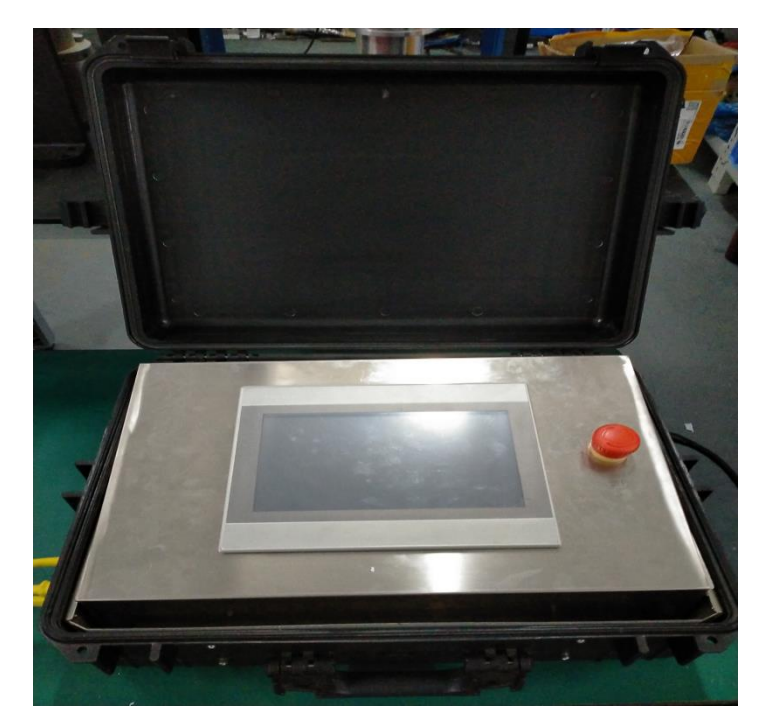

图 3.4 WG-MCB-315 控制箱

地 址: 苏州张家港市南丰智慧中心 联系方式: 0512-58655748 技术顾问:15524130860 邮 箱: zhaofengdong1970@126.com;contact@wugoutech.com 公司网址: http://www.wugoutech.com

### **3.3** 控制器

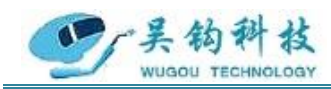

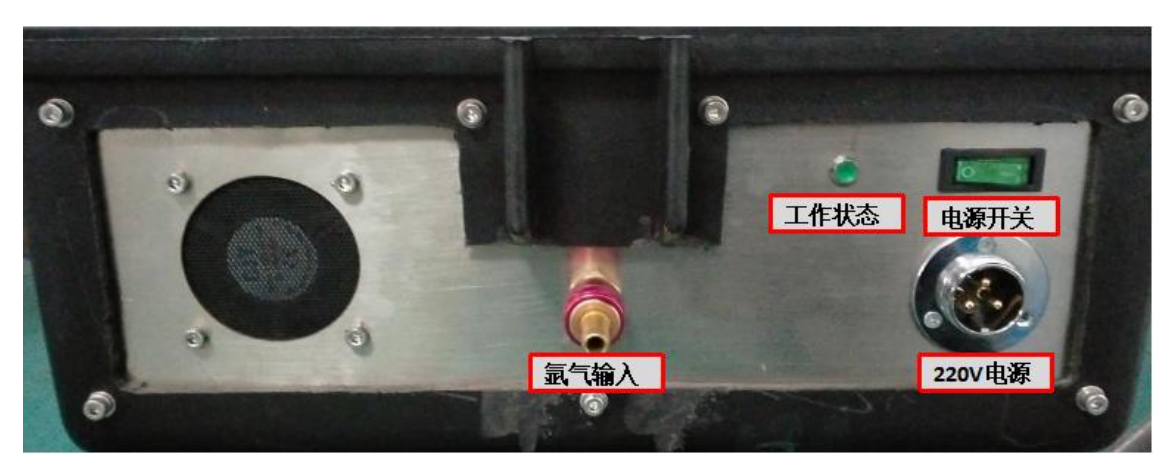

图 3.5 控制箱输入面板

### WG-MCB-315 控制箱输入面板组成:

- 电源开关——开启和关闭控制箱
- 氩气(进)——用于接入氩气
- 工作状态——指示控制箱是否供电
- 380V 电源——3 芯航空插头用于控制箱供电
- 焊机通信——14 芯航空插头用于焊接电源的控制。

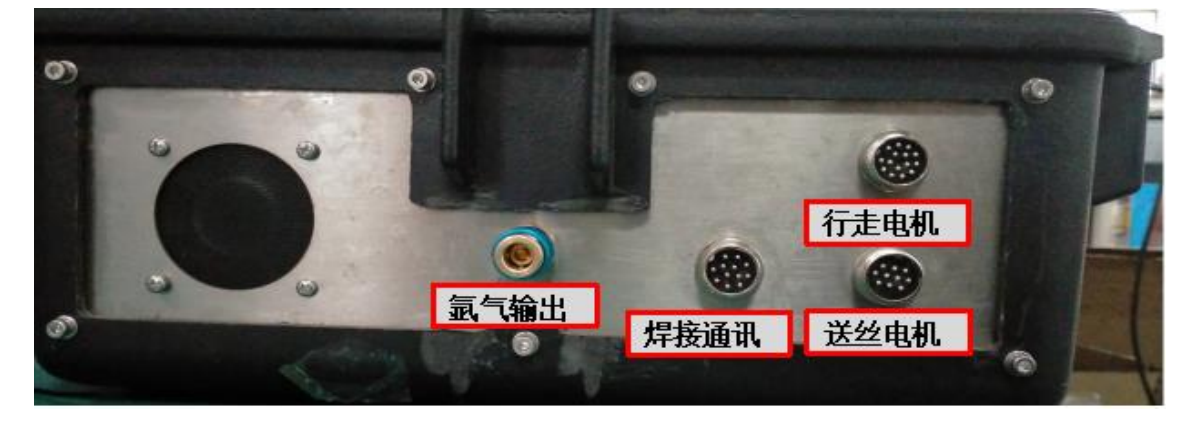

### 3.6 控制箱输出面板

### WG-MCB-315 控制箱输出面板组成:

- 焊机通信——连接焊头,用于对焊头的通讯控制
- 开/短路保护——用于在电路开路或短路的情况下对设备进行保护
- 行走电机——用于控制 C 型齿的转动
- 氩气(出)——给焊头提供氩气

地 址: 苏州张家港市南丰智慧中心

联系方式: 0512-58655748 技术顾问:15524130860

公司网址: http://www.wugoutech.com

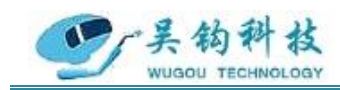

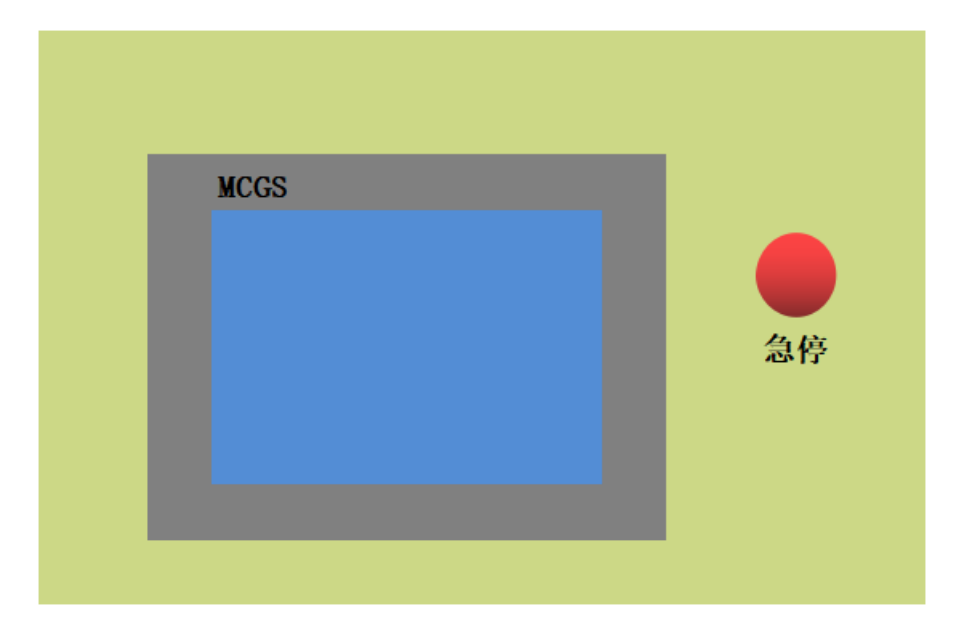

图 3.7 WG-MCB-315 控制箱控制面板

- WG-MCB-315 控制箱控制面板组成:
- 报警——用于突发状况下对设备操作人员的警示
- 焊机——用于焊机电源的控制
- 水箱——用于水箱电源的控制
- 触摸屏——用于进入控制系统
- 急停——用于直接切断程序动作

### 输入端接线细节:

地 址: 苏州张家港市南丰智慧中心 联系方式: 0512-58655748 技术顾问:15524130860 邮 箱: zhaofengdong1970@126.com;contact@wugoutech.com 公司网址: http://www.wugoutech.com

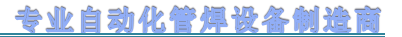

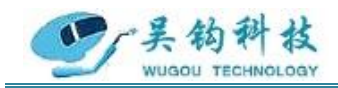

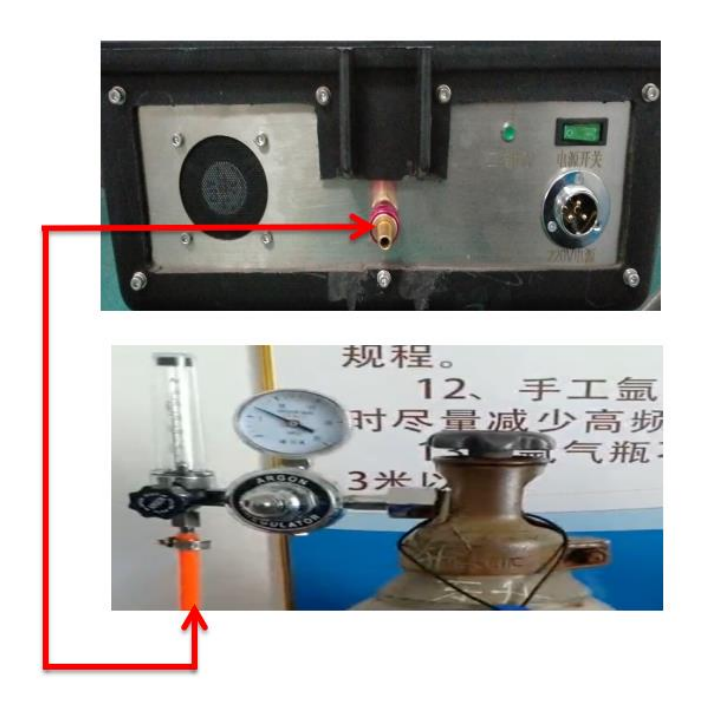

输出端接线细节:

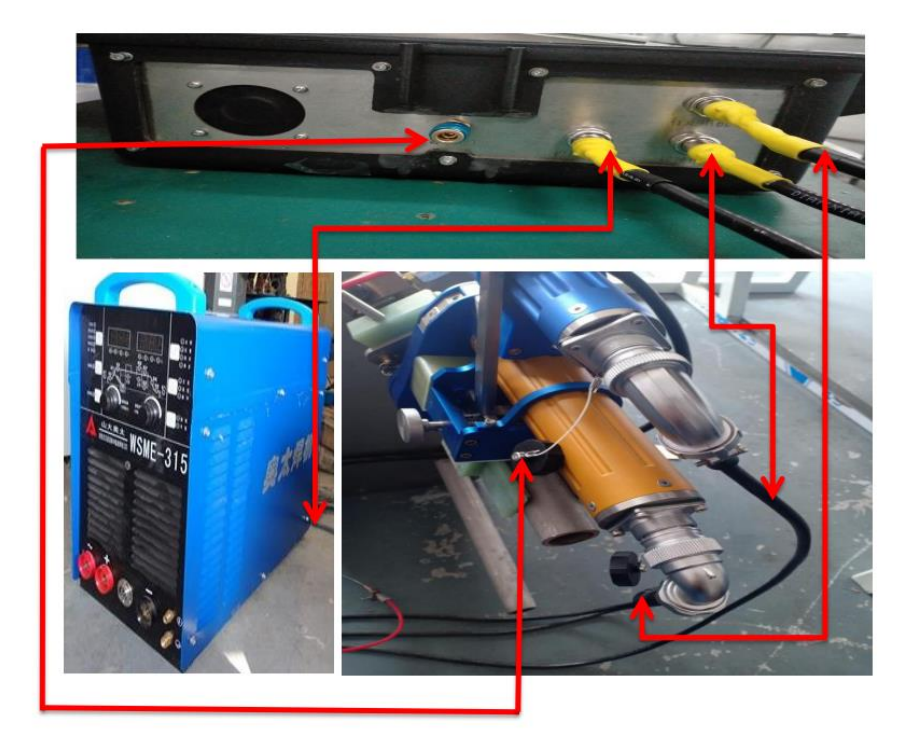

图 3.8 接线细节

### **3.4** 氩气

一种稀有气体,用作电弧焊接(切割)的保护气体。

地 址: 苏州张家港市南丰智慧中心 联系方式: 0512-58655748 技术顾问:15524130860 邮 箱: zhaofengdong1970@126.com;contact@wugoutech.com 公司网址: http://www.wugoutech.com

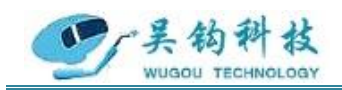

### <span id="page-13-0"></span>**4.**控制系统设置

触摸屏显示器操作界面如下:

<span id="page-13-1"></span>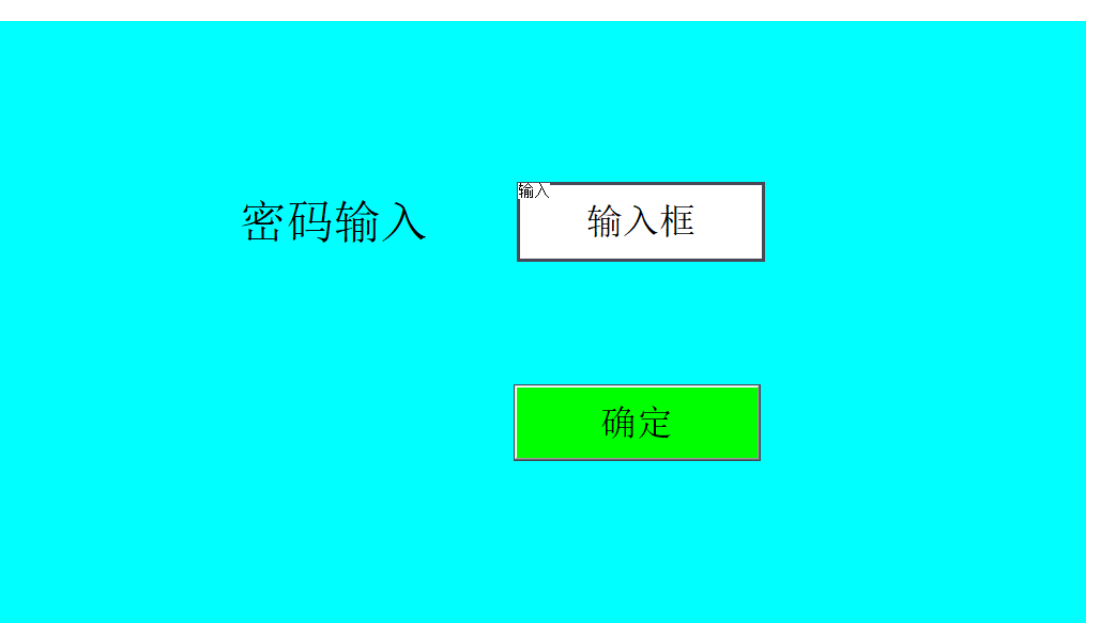

图 4.1 登录界面

操作:控制器用户初始密码为'**123456**',输入密码并点击**<**确定**>**按钮,系统进入 "主页面"。若 30 分钟未进行任何操作,系统自动退回登录界面。

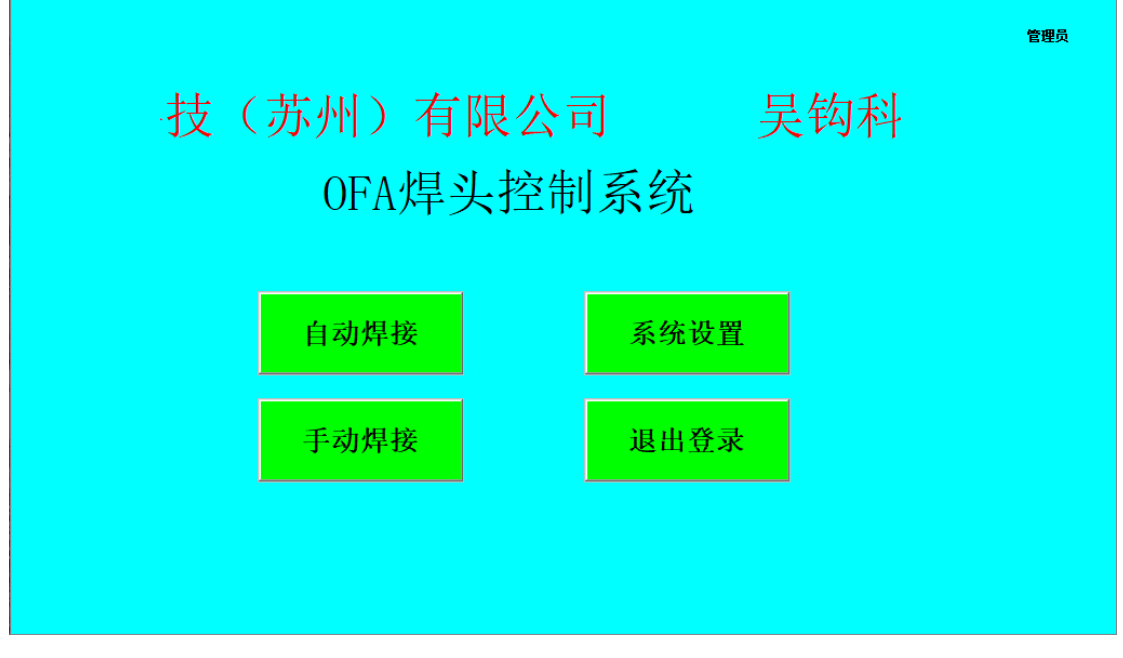

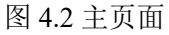

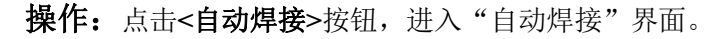

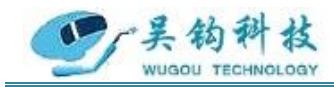

点击**<**手动焊接**>**按钮,进入"手动焊接"界面。 点击**<**系统设置**>**按钮,进入"更改密码"界面。 点击**<**退出登录**>**按钮,退回"登录"界面。

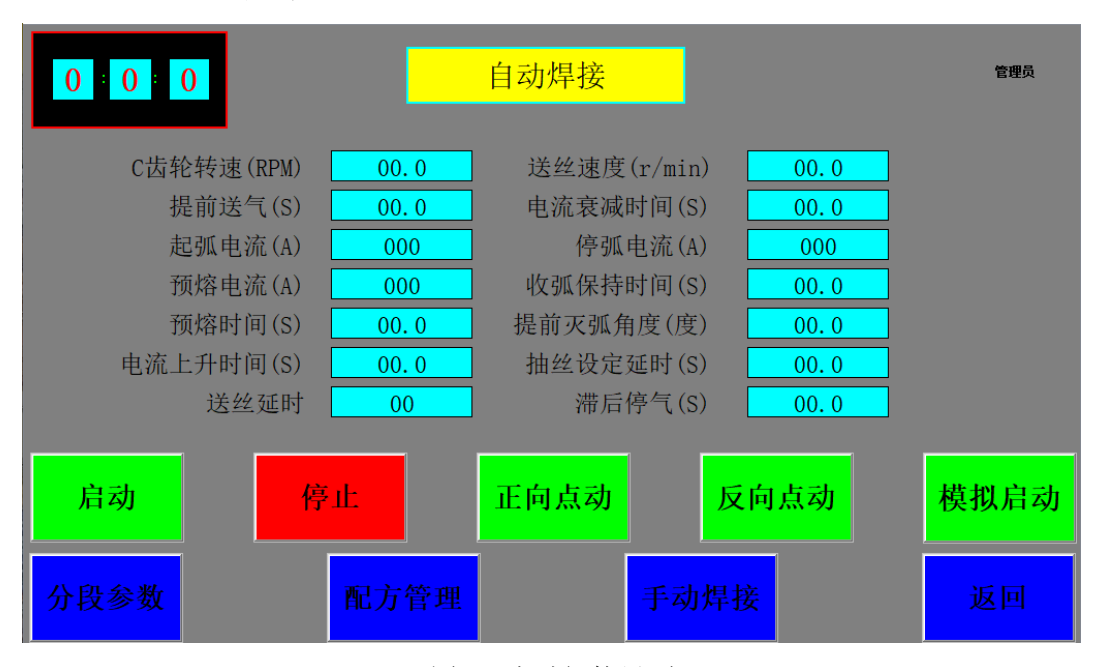

图 4.3 自动焊接界面

操作:点击**<**启动**>**按钮,弹出"运行状态"界面(图 4.4)并启动焊接流程。

点击**<**停止**>**按钮,结束焊接流程。

点击**<**正向点动**>**按钮,焊头逆时针旋转。

点击**<**反向点动**>**按钮, 焊头顺时针旋转。

点击**<**模拟启动**>**按钮,不起弧模拟运行。

点击**<**分段参数**>**按钮,进入分段参数界面。

点击**<**配方管理**>**按钮,进入配方管理界面。

点击**<**手动焊接**>**按钮,进入手动焊接界面。

点击**<**返回**>**按钮,返回到主页面。

- 参数: C 齿轮转速 (RPM): 1.2
	- 提前送气(S): 2.0 起弧电流(A):20 预熔电流(A): 45 预熔时间(S): 1.0 电流上升时间(S): 0.5

地 址: 苏州张家港市南丰智慧中心

联系方式: 0512-58655748 技术顾问:15524130860

公司网址: http://www.wugoutech.com

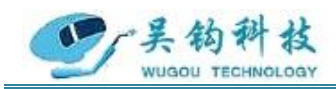

送丝延时: 10 送丝速度(RPM): 30.0 电流衰减时间(S): 1.0 停弧电流(A): 20 收弧保持时间(S): 1.0 提前灭弧角度(度): 20.0 抽丝设定时间(S): 5.0 滞后停气(S): 10.0

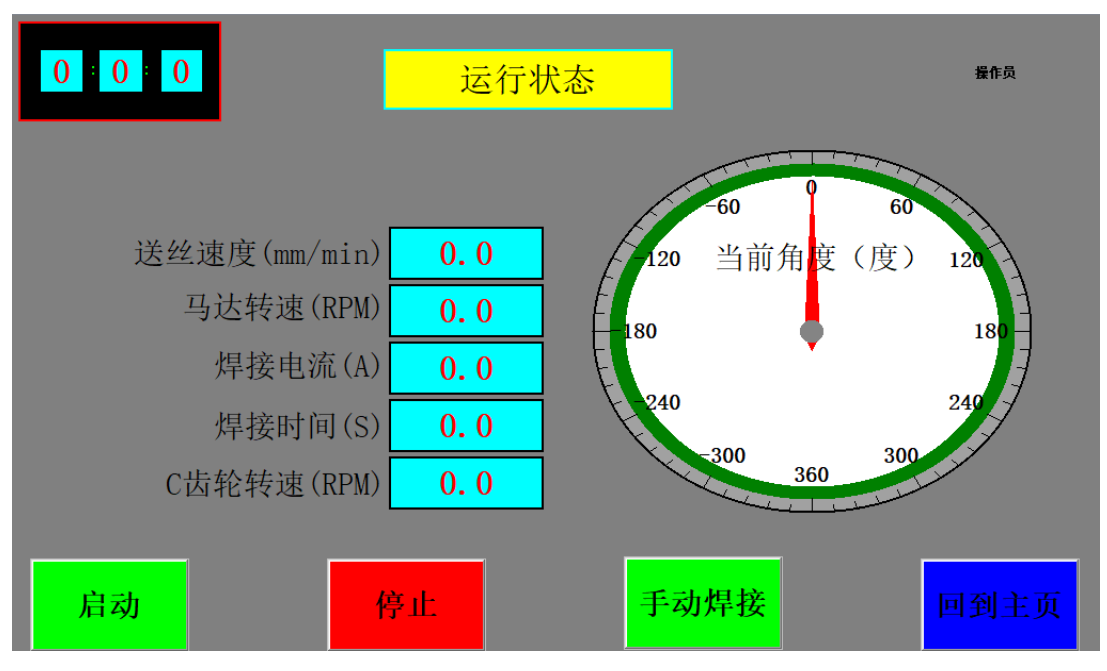

图 4.4 运行状态界面

操作:点击**<**启动**>**按钮,自动启动焊接流程。

点击**<**停止**>**按钮,结束焊接流程。

点击**<**手动焊接**>**按钮,进入手动焊接界面。

点击**<**回到主页**>**按钮,返回到主页面。

### 注:焊枪运作时会自动弹出运行状态界面,实时向操作者反馈当前送丝延

### 时、马达转速、焊接电流、焊接时间和 **C** 齿轮转速。

地 址: 苏州张家港市南丰智慧中心

联系方式: 0512-58655748 技术顾问:15524130860

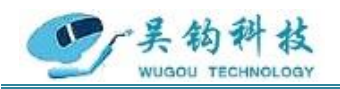

### 专业自动化管焊设备制造商

| $\bf{0}$<br>$\bf{0}$<br>÷ |       |                |       | 分段参数           |                |                |                |       |       | 操作员   |
|---------------------------|-------|----------------|-------|----------------|----------------|----------------|----------------|-------|-------|-------|
|                           |       |                |       | 总区间数<br>00     |                |                |                |       |       |       |
| 区间                        | 1     | $\overline{2}$ | 3     | $\overline{4}$ | $\overline{5}$ | 6              | $\overline{7}$ | 8     | 9     | 10    |
| 定位<br>角度<br>(度)           | 000.0 | 000.0          | 000.0 | 000.0          | 000.0          | 000.0          | 000.0          | 000.0 | 000.0 | 000.0 |
| 峰值<br>电流<br>(A)           | 000   | 000            | 000   | 000            | 000            | 000            | 000            | 000   | 000   | 000   |
| 基准<br>(A)                 | 000   | 000            | 000   | 000            | 000            | 000            | 000            | 000   | 000   | 000   |
| 频率<br>(HZ)                | 00    | 00             | 00    | 00             | 0 <sub>0</sub> | 0 <sup>0</sup> | 0 <sub>0</sub> | 00    | 00    | 00    |
| 占空比<br>(%)                | 000   | 000            | 000   | 000            | 000            | 000            | 000            | 000   | 000   | 000   |
| 启动                        |       | 停止             |       |                | 正向点动           |                | 反向点动           |       |       | 返回    |

图 4.5 分段参数设置界面

操作:点击**<**启动**>**按钮,弹出"运行状态"界面(图 4.4)并启动焊接流程。

点击**<**停止**>**按钮,结束焊接流程。

点击**<**正向点动**>**按钮,焊头逆时针旋转。

点击**<**反向点动**>**按钮,焊头顺时针旋转。

点击**<**返回**>**按钮,返回到主页面。

### 参数: 总区间数: 1

定位角度(度):90 峰值电流(A): 70 基准电流(A): 35 频率(HZ):2 占空比(%):50

地 址: 苏州张家港市南丰智慧中心

联系方式: 0512-58655748 技术顾问:15524130860

邮 箱: zhaofengdong1970@126.com;contact@wugoutech.com

公司网址: http://www.wugoutech.com

### 专业自动化管焊设备制造商

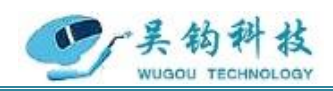

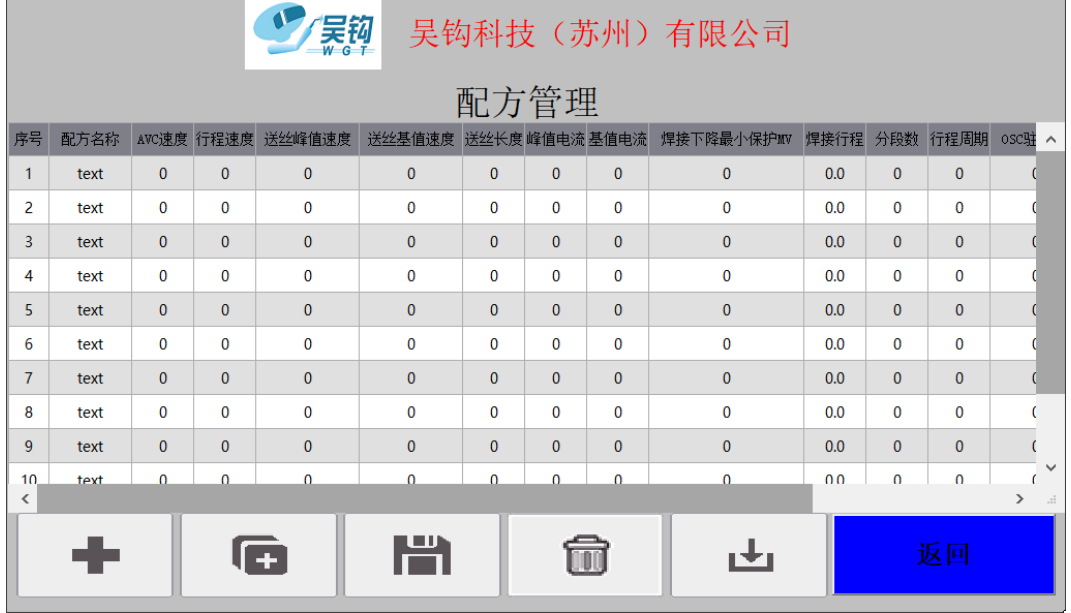

图 4.6 配方管理界面

操作:点击 + 按钮,添加一条新配方。

点击 中 按钮, 上传系统最新一次运行参数到配方管理。

点击■按钮,存储当前配方。

点击回按钮,删除选中配方。

点击±按钮,将当前选中的配方参数传递到"焊接参数"界面的各个相关项中。 点击**<**返回**>**按钮,退回主页面。

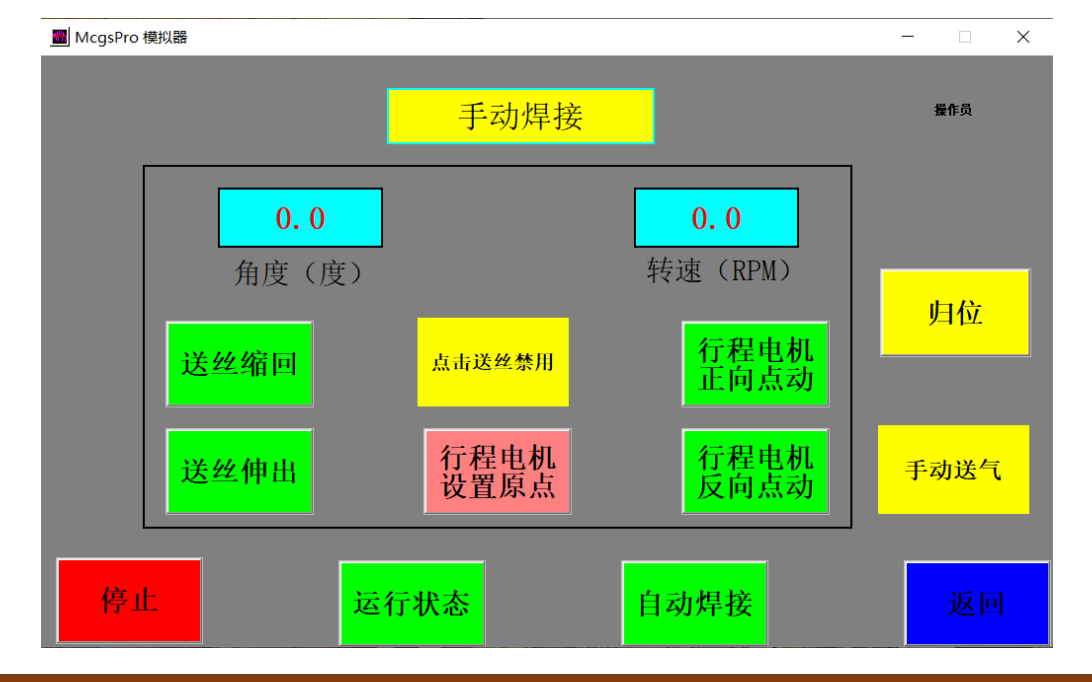

地 址: 苏州张家港市南丰智慧中心

联系方式: 0512-58655748 技术顾问:15524130860

邮 箱: zhaofengdong1970@126.com;contact@wugoutech.com

公司网址: http://www.wugoutech.com

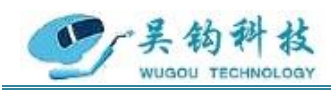

图 4.7 手动焊接界面

操作:点击**<**送丝缩回**>**按钮,收丝。

点击<**送丝伸出**>按钮,送丝。

点击**<**送丝启用**>**按钮,程序手动运行时启动送丝装置,按下呈现**<**送丝禁用**>**, 程序手动运行时不送丝。

点击**<**行程电机设置原点**>**按钮,设置 C 型齿的当前位置为原点位置。

点击**<**行程电机正向点动**>**按钮,焊头逆时针旋转。 。

点击**<**行程电机反向点动**>**按钮,焊头顺时针旋转。 。

点击**<**归位**>**按钮,C 型齿正反转回到设定的原点。

点击**<**手动送气**>**按钮,送气。

点击**<**停止**>**按钮,结束焊接流程。

点击**<**运行状态**>**按钮,进入运行状态界面。

点击**<**自动焊接**>**按钮,进入自动焊接界面。

点击**<**返回**>**按钮,返回至主页面。

### 注:若没有人为设定原点,则默认电机上电时的位置为原点。

参数: 角度(度): 20

转速 (RPM): 1.3

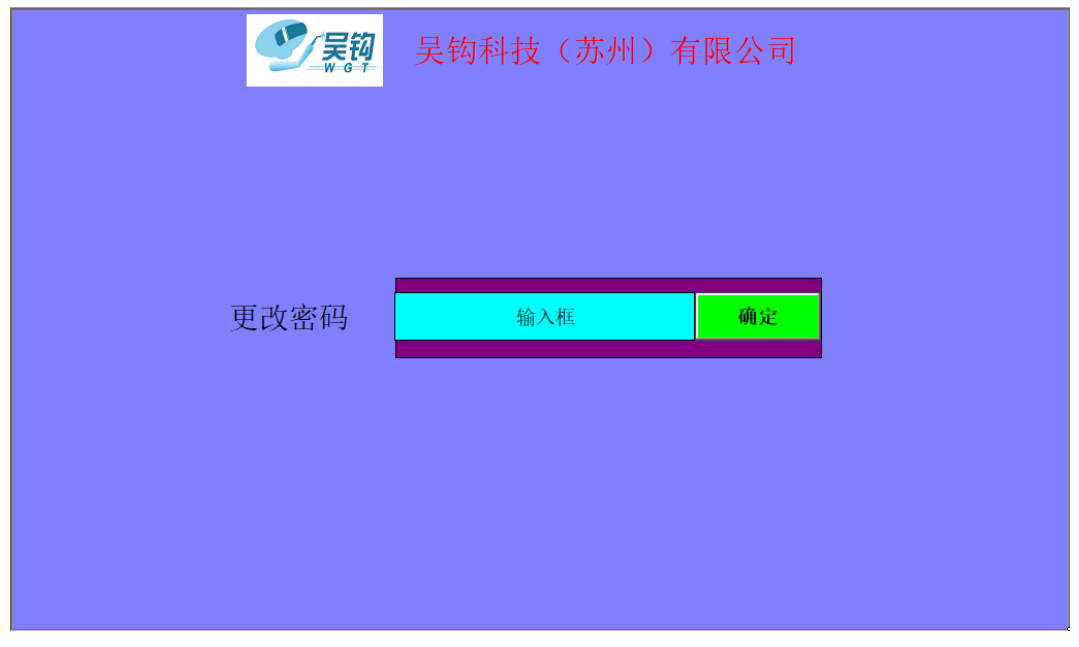

### 图 4.8 更改密码界面

### 操作:输入新密码,点击**<**确定**>**按钮,返回密码登陆界面

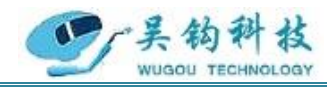

**5.**焊接操作说明

# 警告:准备工作未完成之前请勿随意触碰焊枪上的按钮与控制箱上的开关,谨 防误操作给您带来不必要的危险(详细步骤请参照《用户操作手册》)。

### **5.1** 准备工作

①工件要带坡口。

②焊接面要清洁,不得生锈或存在其他杂质。

③焊接前要对管子加热到正常的焊接温度。(是否需要)

(1) 根据管径大小拧动焊枪右侧调节旋钮(顺时针放大夹持范围,逆时针缩小夹持范 围)。尽量保持焊枪对称夹紧待焊管,并预留钨针到坡口内边沿 3-5mm 的距离,调节到位 后扳动调节杆。

(2) 调节焊枪设备上的上下调节旋钮和前后调节旋钮,使焊枪的钨极与焊缝之间位置 适宜。

(3) 拧开送丝盘前端的旋钮装上焊丝盘后拧上旋钮。

(4) 拧松送丝盘下方的螺丝,引一小段钢丝穿过送丝孔进入送丝管,然后拧紧螺丝。

(5) 在手动界面上按下**<**送丝伸出**>**按钮,手动送丝贯穿导丝管,直到钢丝靠近焊接工 件,停止送丝。

(6) 拧松钨极上方的旋钮,用镊子夹住钨极,调整钨极在钢丝上方距离钢丝 1-3mm 的 高度,然后拧紧旋钮,固定钨极的位置。

### 警告:钨极安装前及工件未到位前,严禁起弧升压。安装钨极过程中,必须关闭电源。

(7) 在手动界面按下**<**送丝缩回**>**按钮,手动收丝,直到钢丝下端距离钨极 2-3mm,停 止收丝。

(8) 按照标识对应连接好线路,确定无误后打开焊接控制系统的总电源开关,然后打 开焊机电源开关。

(9) 检查水箱水位线是否已达安全线,若水位不在安全线附近,请添加适量的冷却水。 冬天气温较低时还应添加防冻剂,防止冷却水结冰。

(10) 打开气瓶的阀门,确认气路是否全部畅通。

(11) 然后按下焊接控制系统电源参数设置界面上的**<**手动送气**>**按钮,确认气体是否可 以正常输出到枪头位置。

(12) 确保焊机的正极电缆(红色接线端)与焊接工件牢靠连接。

(13) 建议在启动焊接前设定原点,焊枪模拟空载运行一周,并在空载后手动使焊枪返

地 址: 苏州张家港市南丰智慧中心

联系方式: 0512-58655748 技术顾问:15524130860

邮 箱: zhaofengdong1970@126.com;contact@wugoutech.com

公司网址: http://www.wugoutech.com

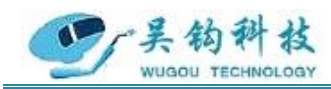

回原点。

### **5.2** 开始焊接

(1) 焊接前手动将焊枪逆时针旋转一周。

(2) 检查地线、水管、气管及其他线路是否安装完好,确定准备工作已经就绪。

(3) 按照焊接工艺的要求设置触摸屏上的参数,在手动界面按下**<**行程电机设置原点**>**, 设置当前位置为原点位置,然后按下**<**启动**>**按钮。

(4) 启动焊接流程,按照下图操作流程直至焊接结束。

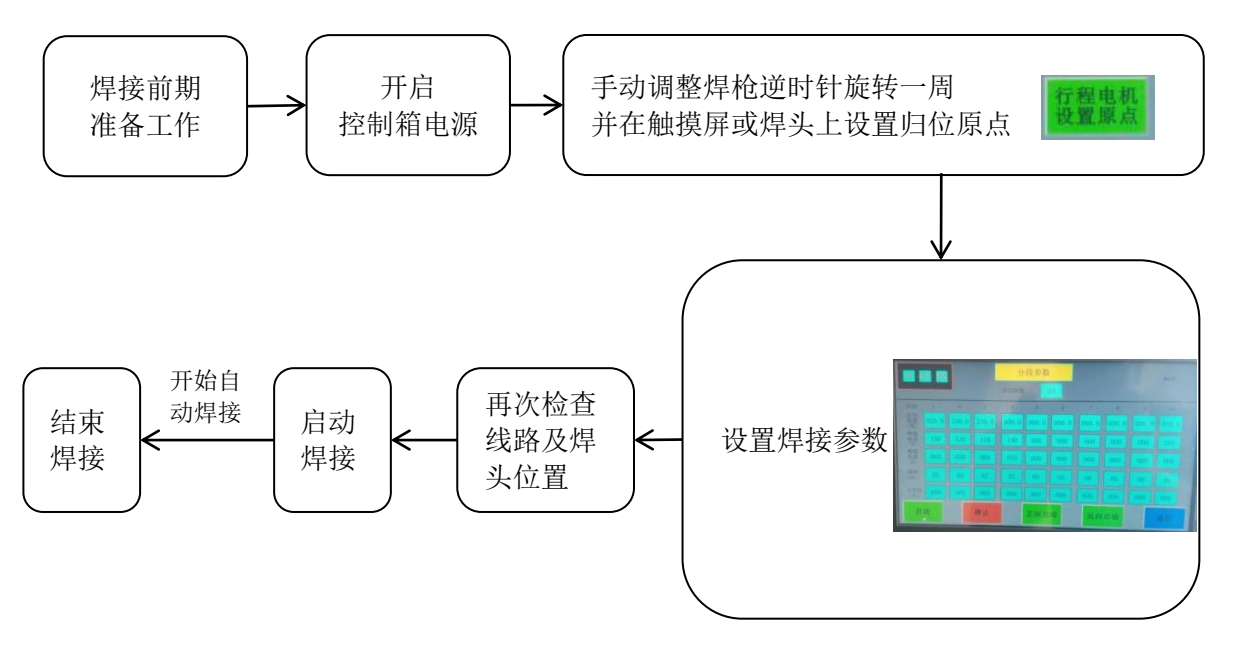

图 5.1 操作流程图

### 注意: 每次调整完焊枪位置, 启动焊接之前都要模拟焊接运行一周。

### **5.3** 停机方式

1、自动停止

程序执行完一个流程后焊头自动停止运动,不需要人工操作。

2、手动停止

在焊接时出现不符合要求的焊缝及其他未达预期的问题时,可使用手动停止。手动停 止可以通过两种方式实现,一种是按下触摸屏上的**<**停止**>**按钮,另一种是按下焊头上的**<** 停止**>**按钮。

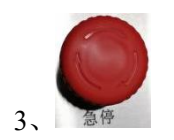

地 址: 苏州张家港市南丰智慧中心

联系方式: 0512-58655748 技术顾问:15524130860

公司网址: http://www.wugoutech.com

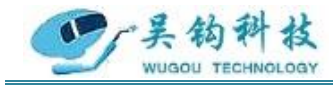

在焊接过程中发生紧急安全事故时,请立即按下控制台上的紧急停止按钮,该按钮可 直接切断程序动作。

### **5.4** 工件及气体要求

焊接工件的表面必须清理干净,若工件表面有油、锈、水及氧化物存在,将会影响焊 接质地和外观成型。

为了保证焊缝质量,防止产生气孔,增加焊缝强度,所用的氩气纯度应为 99.9%。

### **5.5 OFA** 焊头操作

①启动按钮:点按一次,程序执行模拟或焊接操作;

②停止按钮:点按一次,程序执行收弧停止;

③归位按钮:点按一次,使焊头自动回归原点;

④逆按钮:点按一次,焊枪逆时针转动;

⑤顺按钮:点按一次,焊枪顺时针转动;

⑥夹紧装置:由调节旋钮和调节杆组成。根据管径大小拧动调节旋钮,顺时针放大夹 持范围,逆时针缩小夹持范围,调节到位后扳动调节杆。

⑦送丝装置:缠绕焊接时所需的钢丝,并在焊接时送丝。

⑧上下调节旋钮:根据焊缝与钨针之间的位置转动旋钮,顺时针旋动,钨针位置上移, 逆时针旋动,乌针位置下移。

⑨前后调节旋钮:根据焊缝与钨针之间的位置转动旋钮,顺时针旋动,钨针位置前移, 逆时针旋动,乌针位置后移。

### **5.6** 控制面板的操作

※分段控制最多可设置 10 个区段,每个区段可设置不同参数,在焊接流程运行到区段 开始位置时,进行对应区段的参数设置;如果不使用分段控制,可将分段数设置为 1,区 段#1 的参数即为运行参数;区段#1 只能从 0 度开始,每个区段的起始角度按序依次不能大 于下一个区段的起始角度,最大起始角度为收弧位置设置的角度,0 度总是对应启动时的 焊头位置。

※最大可保存 256 组参数,在配方设置界面可选择参数组进行保存和打开操作。每次 开机时,默认打开最后一次使用的参数组。参数组保存和打开时,同时包含非分段参数和 分段参数两部分。

※用户可根据具体的焊接工艺规范,在参数设置选项中进行参数设置,具体的控制箱 操作流程,请参照控制箱操作部分。

### **5.7** 焊接工艺要求

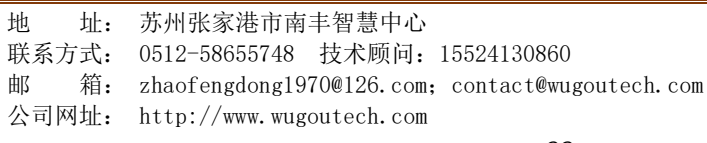

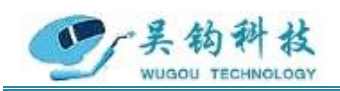

1、采用焊头固定在管件上,焊头沿着管件进行填丝全位置的焊接方式;

2、单面焊双面成型,不锈钢或碳钢管件内需填充保护气体(氚气或其他保护气体);

3、在焊接控制系统的人机界面上进行焊接工艺参数的设置;

4、管件表面需平整干净(不得有毛刺、油污、油漆、锈迹、氧化皮等),用乙醇等对 管件进行擦拭;

5、需开坡口;

6、管口椭圆度≤5%。

### <span id="page-22-0"></span>**6.**维护

1、定期做好检测工作。如查看焊机通电时,冷却风扇的旋转是否平顺;是否有异常的 振动,声音和气味发生;气体是否有漏泄;电焊线的接头及绝缘的包扎是否有松动或剥落; 焊接的电缆线及各接线部位是否有异常的发热现象等。

2、由于焊机是强迫风冷的,很容易从周围吸入尘埃并积存于机内。所以需要定期利用 清洁干燥的压缩空气将焊机内部的积尘吹拭清除。尤其是变压器、电抗线圈及线圈卷间的 空隙缝和功率半导体等部位要清拭干净。

3、定期检查电力配线的接线部位。入力侧、出力侧等端子,以及外部配线的接线部位, 内部配线的接线部位等部位的接线螺丝是否有松动,生锈时要把锈除去使接触导电良好。

4、焊机长期的使用难免致使其外壳因碰接而变形,生锈而受损,内部零件也会消磨, 因此在年度的保养和检查时要实施不良品零件的更换和外壳修补及绝缘劣化部位的补强等 综合修补工作。不良品零件的更换在做保养时最好能够全部更换新品以确保焊机性能。

### <span id="page-22-1"></span>7.常见问题

1、按外部接线图正确接线,并注意网络电压与焊机名牌电压相等,电源要加接地线。

2、焊接电源三相控制进线有相序关系,接线时应保证风扇为上吹风。

3、必须经常检查焊机的绝缘电阻,与电网有联系的线路及线圈应不低于 0.5 兆欧姆, 与电网无联系的线圈及线路应不低于 0.2 兆欧姆。

4、多芯电缆必须注意接头不能松动,避免接触不良影响焊接动作,并注意该电缆不能 经常重复抽曲,以免内部导线折断。

5、焊机允许在海拔高度不超过 1000 米, 周围介质温度不超过+40℃, 空气相对湿度不 超过 85%的场合使用。

6、焊机在装运和安装过程中,切忌振动,以免影响工作性能。

地 址: 苏州张家港市南丰智慧中心

联系方式: 0512-58655748 技术顾问:15524130860

公司网址: http://www.wugoutech.com

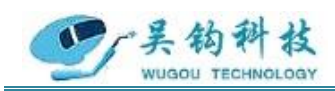

7、焊机的安置应使焊机背面具有足够的空间,以供焊机通风,此空间不小于 0.5 米长。

8、定期检查和更换焊车与送丝机构的减速箱内润滑油脂,定期检查焊丝输送滚轮与进 给轮,如有磨损,需按易损件附图制造更换。

9、在焊接电流回路内各接点,如焊丝与工件的电缆接头导电嘴与焊丝等必须保证接触 良好,否则会造成电弧不稳,影响焊缝质量与外形。

10、在网路电压波动大而频繁的场合,需考虑用专线供电,以确保焊缝质量。

11、焊机及机头不能受雨水或腐蚀惦气体的侵袭腐蚀,也不能在温度很高的环境中使 用,以免电气元件受潮、腐烂、引起变值或损坏,影响运行性能。

12、焊机工作时必须注意:在工作时,焊机必须按照相应的负载续率使用。应经常保 持焊机清洁,延长焊机寿命。本焊机虽系下降特性类型焊机,但大电流工作时,其短路电 流值仍较大,若长时间短路也会使变压器、电抗器烧坏,所以使用时应尽可能避免大电流 工作时出现短路现象。

13、若焊接过程中出现以下问题:

(1) 出现咬边等缺陷:可能是因为电焊参数选择不当、钨极位置不对,可适当调整。

(2) 出现气孔:可能是因为气体保护差、工件的底漆太厚或者位置不对,可适当调整。

(3) 飞溅过多:可能是因为电焊参数选择不当、气体组成有误,可适当调整电焊参数, 调节气体配比来调整气体比例,调整钨极与工件的相对位置。

(4) 出现偏焊:请调节钨极位置,对正焊缝。

# PLC NO RESPONSE! !!

图 7.1 通讯失败

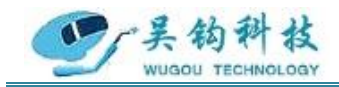

### <span id="page-24-0"></span>8.发货清单及配件

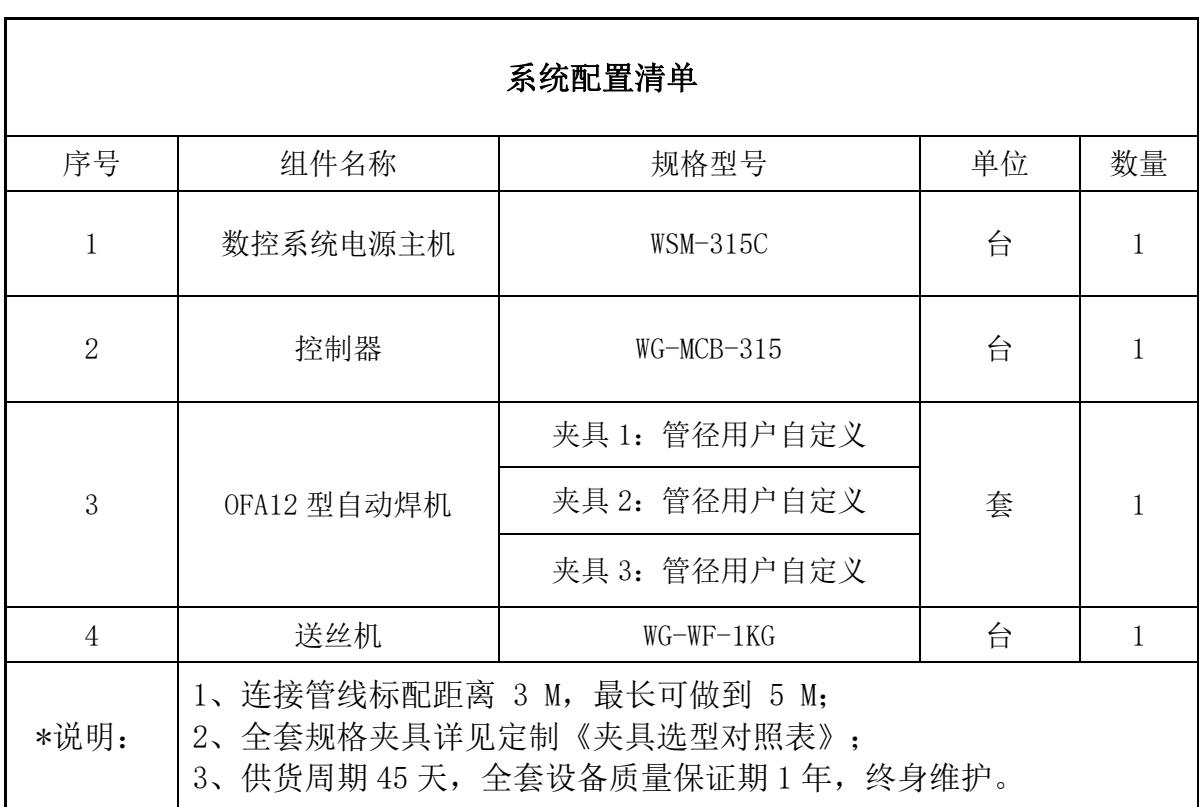

地 址: 苏州张家港市南丰智慧中心 联系方式: 0512-58655748 技术顾问:15524130860

公司网址: http://www.wugoutech.com

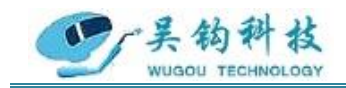

# <span id="page-25-0"></span>9.控制电路原理图

<span id="page-25-1"></span>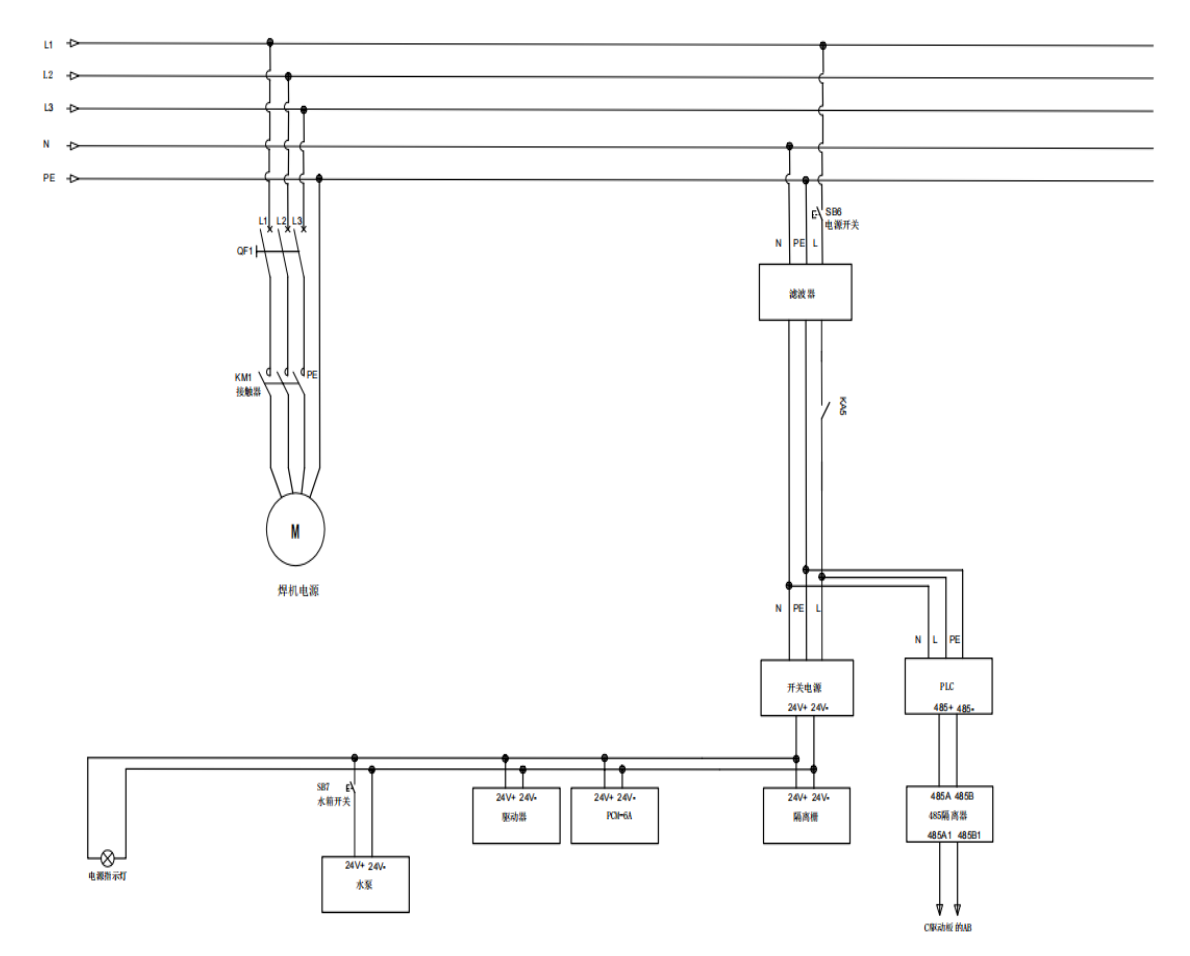

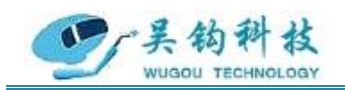

## 10.版本记录

REV.0………………………………………………………齐力强……………………………………………………2020.12.10

初始发布版本。

地 址: 苏州张家港市南丰智慧中心 联系方式: 0512-58655748 技术顾问:15524130860 邮 箱: zhaofengdong1970@126.com;contact@wugoutech.com 公司网址: http://www.wugoutech.com